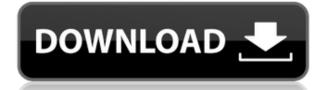

## **AdSense Crack + For Windows [Latest]**

The AdSense gadget stores the last 25 impressions and CTR of the AdSense ad to an ASP.NET session variable. It then aggregates the impressions, and CTR data for the last 24 hours and the last 7 days to 3 variables. The gadget also calculates the total impressions, CTR and the average impression/CTR for the last 7 days and the last 24 hours and stores them in a cached variable. Version 2.0 Before AdSense After AdSense Description The AdSense gadget stores the last 25 impressions and CTR data for the last 100 items, the last 24 hours and the last 7 days to 3 variables. The gadget also calculates the total impressions, CTR and the average impression/CTR for the last 7 days and the last 24 hours and stores them in a cached variable. Requirements Windows Server 2003/2008 IIS 6.0 ASP.NET 4.0 Installation Installation of the AdSense gadget is simple. It comes with a file named AdSense.ASP in your ASP.NET root directory, name it accordingly and simply run it by entering the URL to your AdSense gadget in a browser. You should also copy the generated files named AdSense.ascx.cs and AdSense.ascx.cs and AdSense.ascx.ui to your server's root directory, you need to have IIS 6.0 running on your machine and the following configuration settings in your web.config file: AdSense Initialization If you're deploying the AdSense gadget to multiple web servers, you'll need to point the location of your AdSense gadget on every visit to your site. The Ajax method requests only the relevant data (in this case the last 25 impressions) via Ajax on page load and stores it in an ASP.NET session variable. Usage For example, you can

#### AdSense Crack + Free [Mac/Win]

- Keywords (KW) - Search (KW) - Search (Topic) (KW) - Search (Topic) (KW) - Topic (KW) - Topic (KW) - Topic (KW) - Topic (KW) - Topic (KW) - Page - Page (KW) - Page - Page (KW) - Page

### AdSense Crack+ Incl Product Key [32|64bit]

This is a Google AdSense gadget that pulls the last 30 Google AdSense ad groups in the sidebar. Please note that there are at least a few known issues with the implementation. See the list below for details. Issues: Might not load after device changes Does not report custom ad units Does not work in mobile Safari Uses Google AdSense service that is deprecated. Will be deprecated soon and be removed. ## Live Demo Live demo: [AdSense Gadget]( ## Installation - I'm sorry to report that this gadget has yet to be officially submitted for inclusion. As a result, it may not work as expected. Still, the gadget can be installed and used. However, don't expect 100% accuracy, 100% reliability or 100% functionality. More details in the next section. - The installation instructions are as follows. - Go to your Google AdSense site. Then select your publisher ID and create an AdSense site. - Download the latest version of [GoogleAdsService.swift]( from [GitHub]( (Don't forget to replace \*your-publisher-ID\* with your actual Google AdSense publisher ID) - Copy the service file to your project's `Resources/GoogleAdsService.swift\*\* file into the same folder with your \*\*ViewController.swift\*\* file. - Add the following code into your \*\*ViewController.swift\*\* file to allow the googleAdsService. | //GoogleAdsService.googleAdsService.googleAdsService.enableGadget(fromGadgetURL: "",

https://techplanet.today/post/autodesk-autocad-2012-serial-number-product-key-work
https://reallygoodemails.com/cegingramde
https://joyme.io/crudutpinza
https://techplanet.today/post/hergenhahn-introduccion-a-la-historia-de-la-psicologia-pdf-download-upd
https://techplanet.today/post/reliasoft-synthesis-10-crack-repack-22
https://techplanet.today/post/manajemen-proyek-iman-suhartopdf-exclusive
https://jemi.so/omsi-2-ohne-steam-hot-crack
https://techplanet.today/post/uljhan-full-movie-in-hindi-dubbed-free-download-hd-verified
https://techplanet.today/post/arduino-pentru-incepatori-limba-romana-download-best
https://techplanet.today/post/powerplot-v2-5-better-crackrar
https://techplanet.today/post/hot-tally-72-r-314-with-crack-patch-free-full

#### What's New in the AdSense?

https://reallygoodemails.com/nuitegkmege

Pulls the current price of a stock or commodity from an exchange and displays it in the sidebar or center. Installs: Deploys a small gadget that works with the AdSense API. Usage: Set up your AdSense API key. It can be on a hidden url or on a page with its own domain. Link to your AdSense server in the AdSense API settings. The device is powered by AdSense for Content API. Tip: To avoid the "do you want to download?" dialog, the AdSense gadget will only work with https. The gadget will report only to the pages it has access to. If your site has multiple domains, you need to update the device to point to the right domain. Set a callback URL for your site. In this case, it's the page where the gadget lives. This will redirect back to the callback URL and tell you if the AdSense gadget was accepted by the user. Once the user accepts the gadget, the AdSense gadget will automatically start to load. Once the gadget starts to load, you will see a banner informing you of the AdSense gadget. Click it to enter a special URL that will display the gadget in a side panel. It's up to you how to display the gadget can be placed into the side panel, the left or the right. It can be inside a frame or not. You can even disable it by setting it's background color to transparent. If you don't like the default fonts, you can change them with CSS. If you have multiple AdSense gadgets, you can configure which one you want to display the current page's AdSense gadget, set display\_adsense to true in your gadget's settings. If you want to display another gadget, set display\_adsense to false. You can also set which AdSense API currency you want the gadget to use. Currency can be stored on a cookie or in the page itself. There is a cookie named adsense currency, which holds the currency you've chosen. You can remove the gadget by setting the false property of its device, property object. You can remove all gadgets by setting the allow adsense to false. Note: There is a minor bug in the AdSense gadget, which causes it to pause for a few se

# **System Requirements:**

Minimum: OS: Windows 10 / 8.1 / 8 / 7 / Vista (32 or 64 bit) CPU: 1.4 GHz Dual-Core RAM: 2 GB HDD: 20 GB available space Recommended: OS: Windows 10 (64 bit) CPU: 2 GHz Dual-Core RAM: 4 GB HDD: 40 GB available space Permissions: This tutorial requires the following permissions: Right-click your mouse and choose "Print"

#### Related links:

https://eleve-efb.fr/wp-content/uploads/2022/12/HealthCalculator-Free.pdf
http://insolvencyevent.com/?p=338
https://educationcollege.info/wp-content/uploads/2022/12/StringEncrypt-.pdf
https://healthcarenewshubb.com/wp-content/uploads/2022/12/yehjaly.pdf
http://www.oltreifioridibach.com/wp-content/uploads/2022/12/Digital-Alarm-Clock.pdf
https://almukaimi.com/archives/235966
https://pollynationapothecary.com/wp-content/uploads/2022/12/dyllfrit.pdf
https://cungtenhanoi.com/2022/12/13/knocks-ribboncontrols-crack-2022-latest/
https://rerummea.com/wp-content/uploads/2022/12/fartre.pdf
https://thesecretmemoir.com/wp-content/uploads/2022/12/Desktop-Manager.pdf